## **Guide d'utilisation**

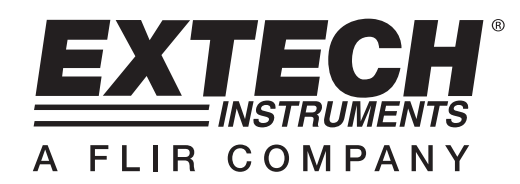

# **Enregistreur de données de gravité 3 axes**

# **Modèle VB300**

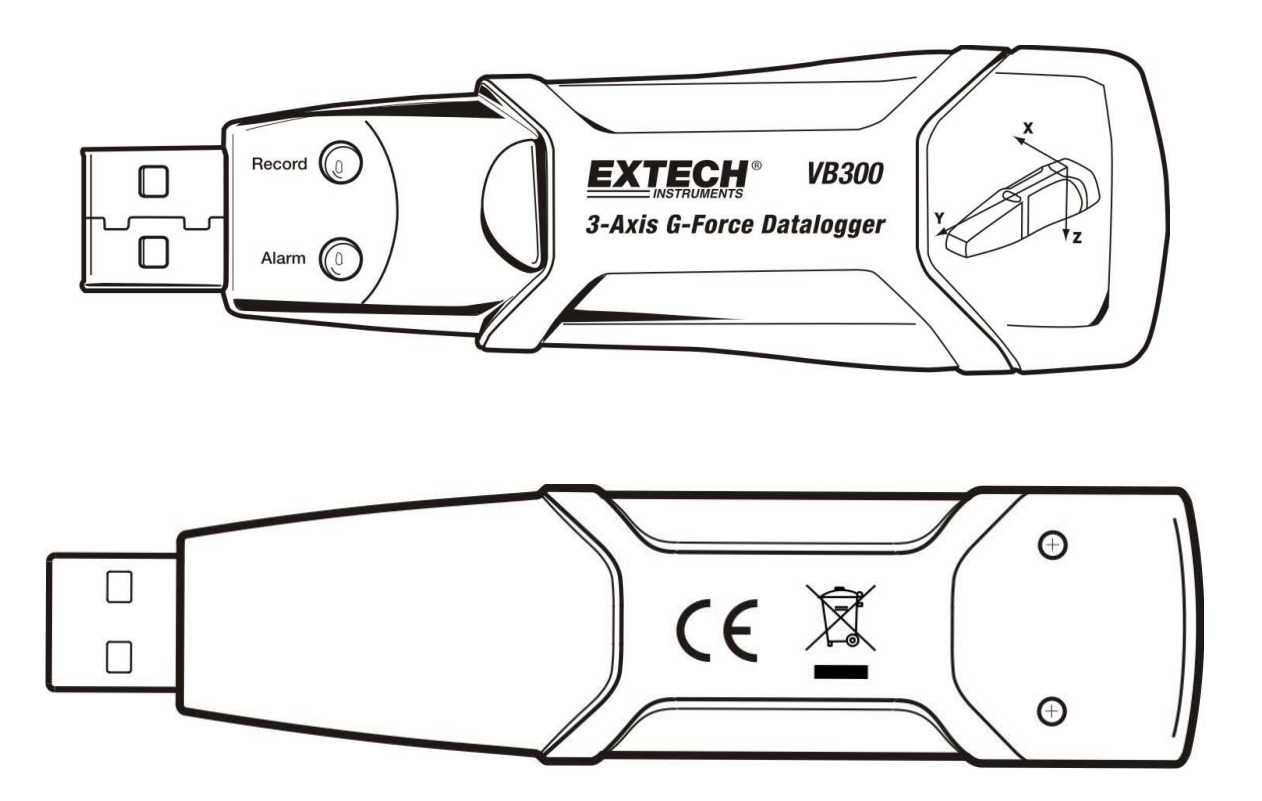

## **Introduction**

Toutes nos félicitations pour votre acquisition de l'enregistreur de données de gravité VB300. Le VB300 peut mesurer et enregistrer des lectures de chocs et de vibrations (accélération) couvrant sa gamme de mesure ± 18 g. Cet appareil enregistrera la gravité selon 3 axes et les crêtes associées pour fournir un historique des conditions de chocs et de vibrations. L'horloge en temps réel propose un horodatage pour toutes les données.

L'utilisateur peut aisément configurer le taux d'enregistrement, l'alarme haute/basse et le mode de démarrage, ainsi que transférer les données mémorisées en branchant le VB300 au port USB d'un ordinateur et en exécutant le logiciel fourni. Les données de mesures peuvent être tracées, imprimées et exportées en vue de leur utilisation avec d'autres applications telles que les systèmes de traitement de texte et des tableurs. L'enregistreur de données est livré avec une pile lithium longue durée (1000 heures).

La VB300 utilise une mémoire flash de 4 Mo pouvant contenir 168042 enregistrements Normal ou 112028 enregistrements de détection de mouvement par axe.

Ce mètre est livré entièrement testé et calibré et, sous réserve d'une utilisation adéquate, vous pourrez l'utiliser de nombreuses années, en toute fiabilité.

## **Caractéristiques**

- Enregistre les chocs et les vibrations selon 3 axes
- Accéléromètre intégré
- Mesure l'accélération statique et dynamique
- Fonctionnement en temps réel (données d'horodatage)
- Mode de détection normal et de mouvement
- Analyse fréquentielle TFR en temps réel
- Modes de démarrage manuel et automatique de l'enregistreur de données
- Taux d'échantillonnage de données réglable
- Indication du statut via des voyants DEL rouge et vert
- Interface USB de configuration et de transfert de données
- Seuils de mouvement programmables par l'utilisateur
- Pile longue durée : 1 000 heures

## **Description**

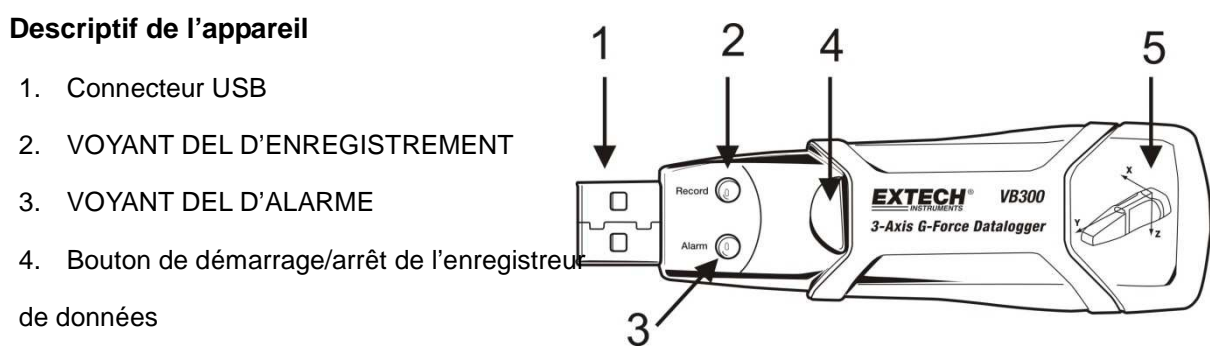

5. Schéma de référence d'axe

Remarque: Vis d'accès au compartiment à piles (2) situées au dos de l'unité. Pour obtenir plus d'informations, référez-vous à la section relative à l'installation des piles.

#### **Description du socle**

- 1. Trous pour vis de montage
- 2. Loquet pivotant
- 3. Verrou du loquet pivotant
- 4. Aimants de montage

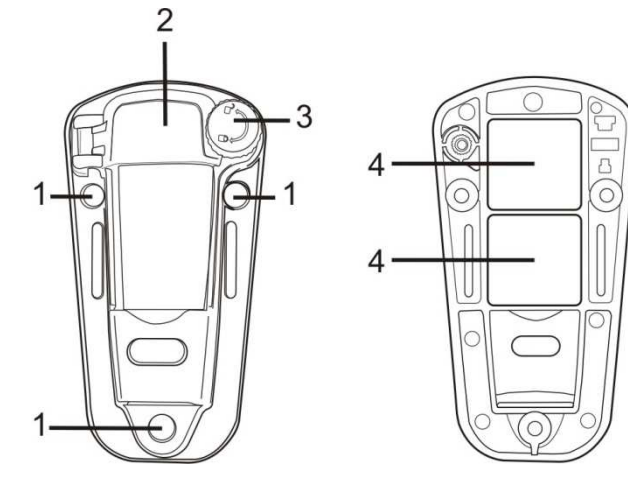

 **VUE DE FACE VUE ARRIERE** 

## **Montage du VB300**

Le VB300 s'insère fermement dans le socle fourni. Dévissez le loquet du socle et fixez le VB300 en position dans le socle. Fermez le loquet et suivez l'une des méthodes de montage suivantes. Il existe trois méthodes de montage pour la fixation du socle dans la zone en cours de test :

- 1. Méthode magnétique : Des aimants puissants sont intégrés au dos du socle
- 2. Utilisation d'adhésif : Utilisez une colle (non fournie) pour fixer le socle à la zone en cours de test
- 3. Utilisation de vis : Trois trous de montage sont prévus sur le socle pour le montage par vis (non fournies)

## **Indication DEL des statuts**

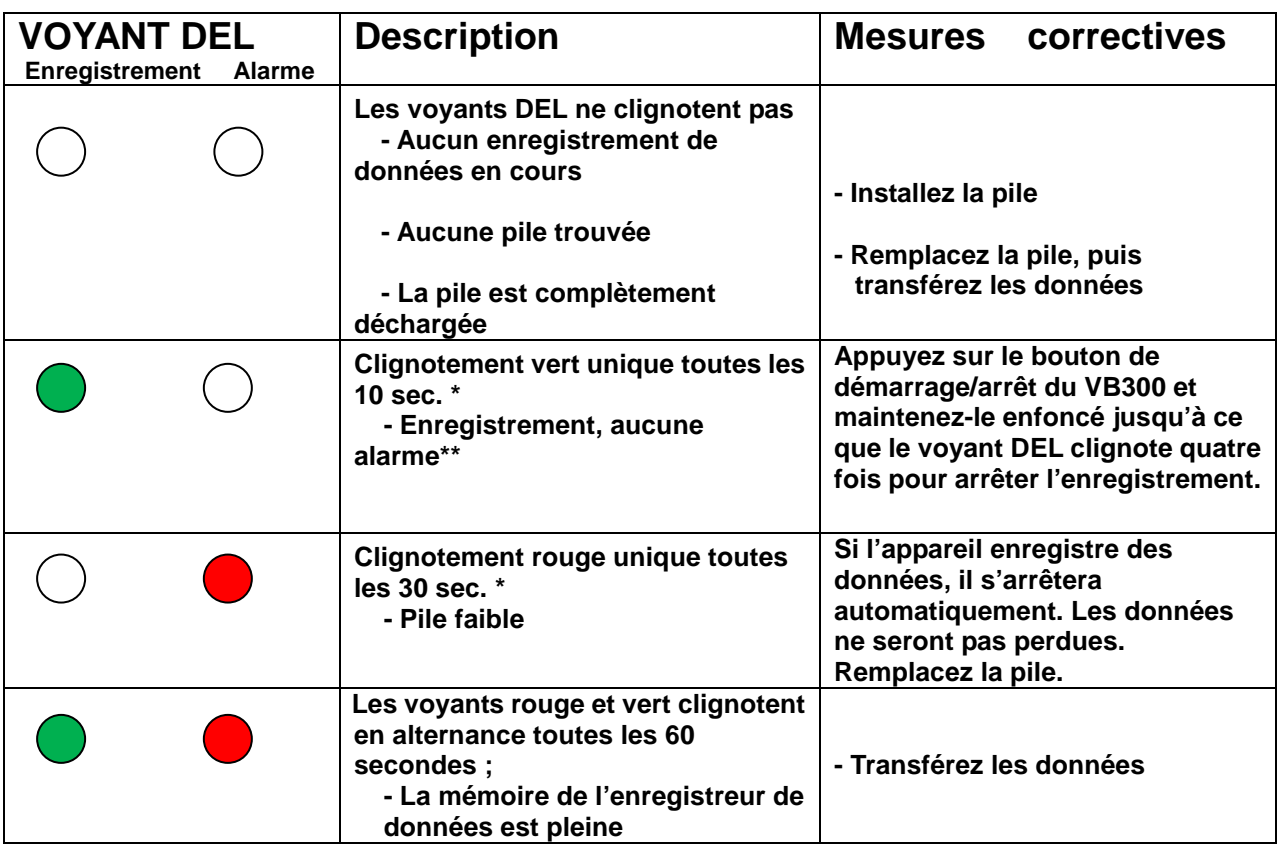

Pour économiser de l'énergie, le cycle de clignotement des voyants DEL du VB300 peut être modifié au moyen du logiciel fourni.

\*\* Pour économiser de l'énergie, les voyants DEL d'alarmes de température peuvent être désactivés au moyen du logiciel fourni.

† Lorsque le niveau de charge des piles est faible, toutes les opérations sont automatiquement désactivées. REMARQUE : L'enregistrement de données s'arrête automatiquement lorsque le niveau de charge de la pile s'affaiblit (les données enregistrées sont conservées).

### **INSTALLATION DU LOGICIEL DE L'ENREGISTREUR DE DONNEES**

Installez le logiciel PC Windows**TM** de l'enregistreur de données en insérant le CD du logiciel fourni dans le lecteur CD-ROM du PC. Si le programme d'installation ne se lance pas automatiquement, et n'affiche pas d'instructions à l'écran (tel qu'illustré dans le schéma ci-dessous), ouvrez Poste de travail puis parcourez le CD-ROM afin de trouver le fichier SETUP.EXE, puis double-cliquez dessus. Suivez les instructions à l'écran tel qu'indiqué ci-dessous pour procéder à l'installation.

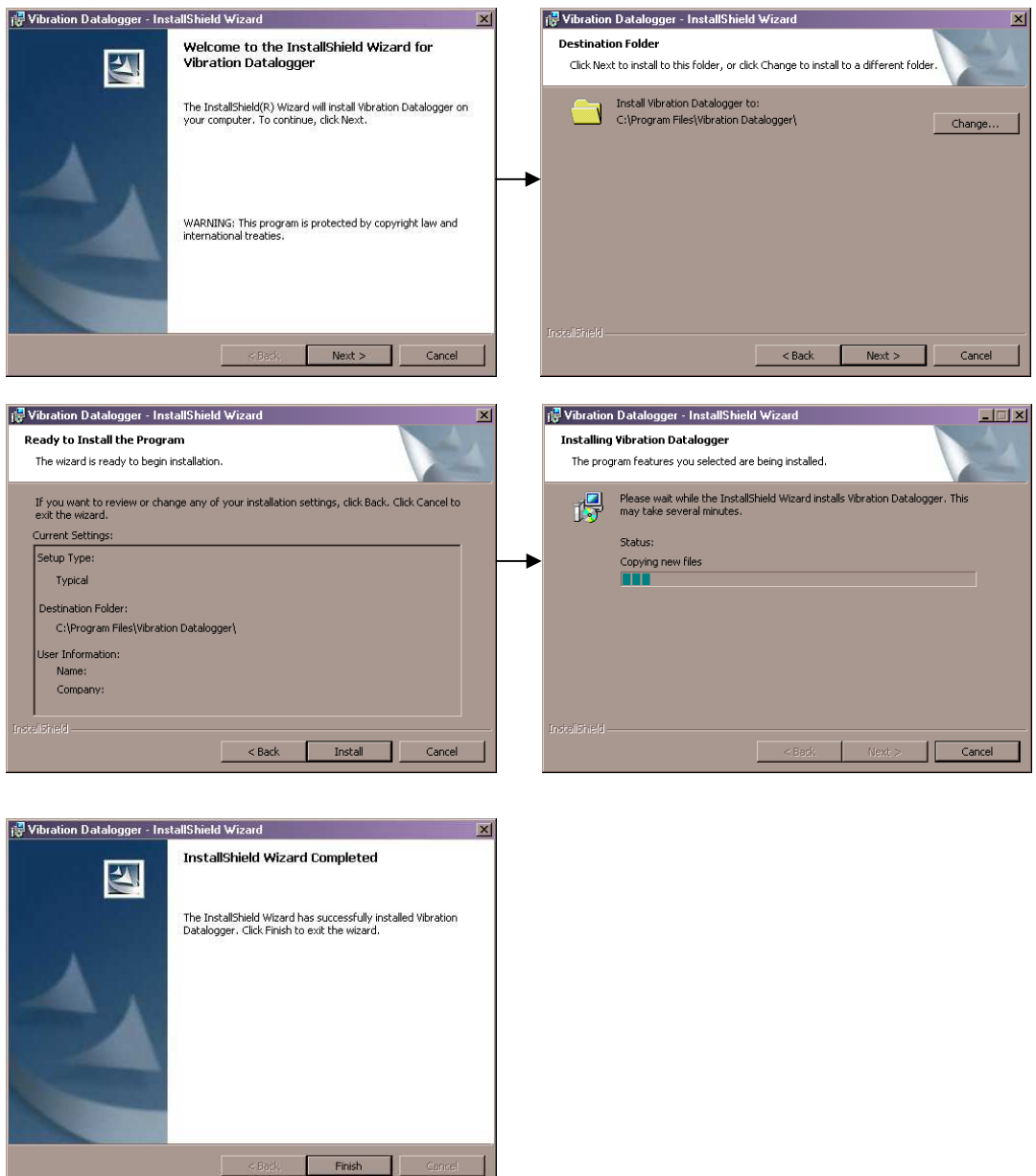

Avant de lancer le logiciel de l'enregistreur de données, veuillez connecter le VB300 à l'ordinateur, puis installer le pilote USB conformément aux instructions de la section ci-après.

### **INSTALLATION DU PILOTE USB**

L'ordinateur vous invitera à installer le pilote USB immédiatement après l'installation du logiciel principal. Une fenêtre similaire à celle ci-dessous s'affichera pour vous inviter à procéder à l'installation. Cliquez simplement sur INSTALL (Installer) pour continuer.

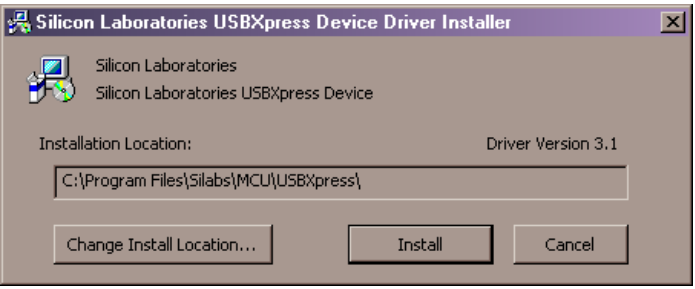

Pour installer manuellement le pilote, branchez le VB300 sur un port USB libre de l'ordinateur. Si c'est la première fois que le VB300 est branché sur ce port spécifique de l'ordinateur, l'écran suivant s'affiche :

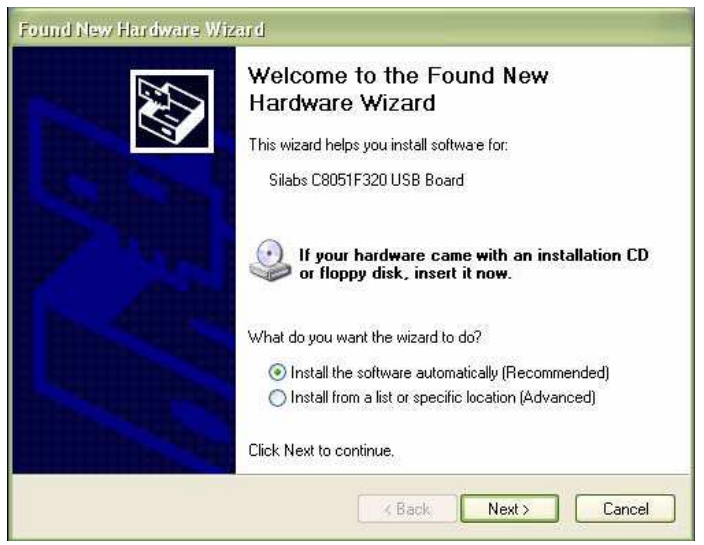

Assurez-vous que le CD-ROM du programme est inséré dans le lecteur CD-ROM de l'ordinateur. Sélectionnez l'installation « recommandée » puis suivez les instructions à l'écran pour terminer l'installation du pilote. Si ce n'est pas le premier branchement du VB300 au port USB, le processus d'installation du pilote sera automatiquement ignoré.

### **EXECUTION DU LOGICIEL DE L'ENREGISTREUR DE DONNEES**

Avec le VB300 inséré dans le port USB de l'ordinateur, double-cliquez sur l'icône du logiciel (située sur le bureau) pour lancer le programme. L'écran principal du logiciel s'affiche.

Les instructions d'utilisation du logiciel de l'enregistreur de données se trouvent dans l'utilitaire HELP (Aide) disponible dans le menu HELP du logiciel. Veuillez lire attentivement les instructions contenues dans l'utilitaire d'aide pour comprendre parfaitement le logiciel et les fonctionnalités associées du VB300.

**Remarque :** Lorsque le VB300 est connecté au port USB, sa pile se décharge à une vitesse supérieure à la normale. Pour préserver la charge de la pile, ne laissez pas le VB300 connecté au port USB de l'ordinateur pendant une période prolongée

## **Fonctionnement de base de l'enregistreur de données**

Cette section traite uniquement du démarrage et de l'arrêt des fonctions d'enregistrement de l'enregistreur de données. Toutes les autres informations sont fournies dans l'utilitaire d'aide du logiciel.

- 1. Configurez le taux d'échantillonnage, le seuil de détection de mouvement, le mode d'enregistrement, le cycle de clignotement des voyants DEL, etc., de l'enregistreur de données au moyen du logiciel fourni. Référez-vous aux instructions contenues dans l'utilitaire d'aide du logiciel pour configurer l'enregistreur de données pour toute utilisation du logiciel.
- 2. En cas de sélection du démarrage automatique dans le logiciel, l'enregistreur de données commencera à enregistrer les données dès la fermeture de la fenêtre du logiciel. En cas de sélection du démarrage manuel, appuyez sur le bouton de démarrage/d'arrêt de l'enregistreur de données et maintenez-le enfoncé jusqu'à ce que le voyant DEL vert clignote ; le voyant DEL de l'enregistreur de données clignote régulièrement (temps d'intervalle de clignotement paramétrable dans le logiciel) indiquant que l'enregistreur de données est en train d'enregistrer.
- 3. Pour arrêter l'enregistrement de données, appuyez sur le bouton de démarrage/d'arrêt et maintenez-le enfoncé pendant que l'appareil enregistre les données. Le voyant DEL rouge clignotera rapidement pour indiquer l'arrêt de l'enregistrement de données. Référez-vous au tableau Indication DEL des statuts fourni plus haut pour l'interprétation des informations relatives au clignotement des voyants DEL.
- 4. Référez-vous à l'utilitaire d'aide du logiciel pour le transfert des données de l'enregistreur à l'ordinateur.

#### **DECALAGE 1 g**

L'axe (ou combinaison d'axes) parallèle à la surface de la terre indique la force de gravité 1 g liée à la force de gravitation.

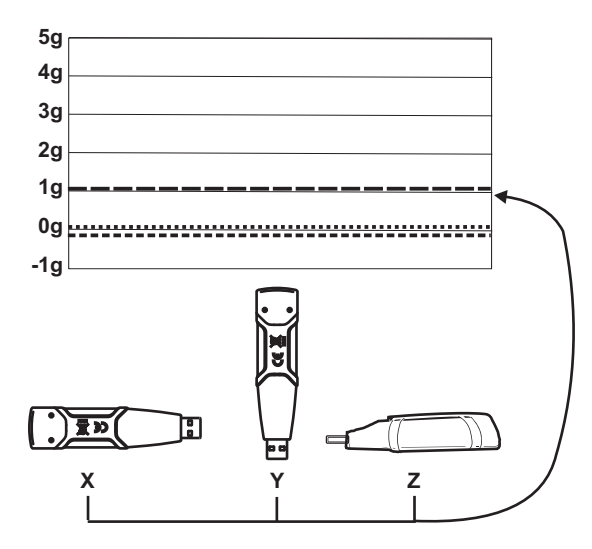

## **Caractéristiques**

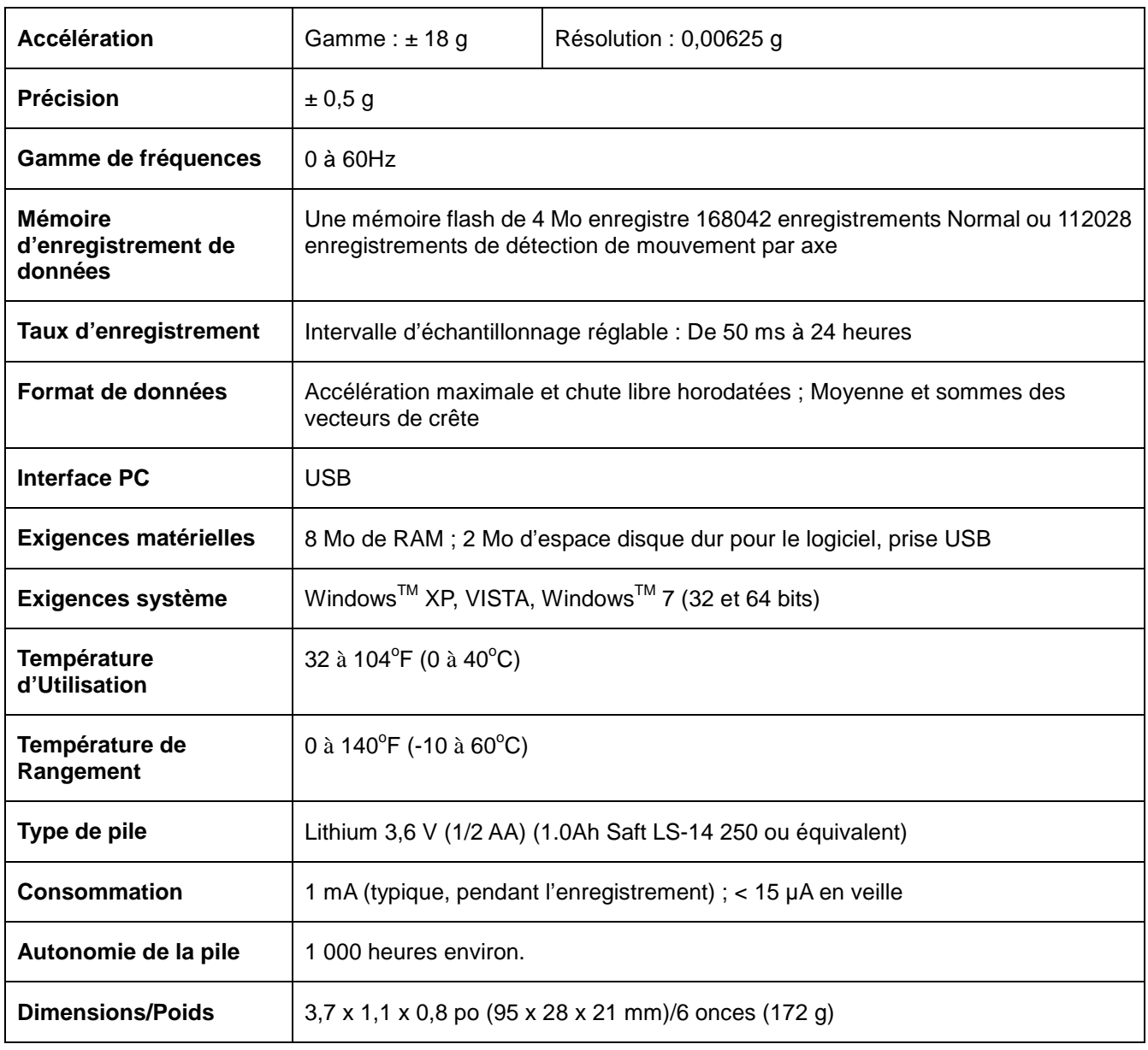

#### **Remplacement de la pile**

Le VB300 ne perd pas les lectures mémorisées lorsque la pile devient faible ou lorsqu'elle est remplacée. Le processus d'enregistrement de données sera toutefois arrêté et ne peut reprendre qu'après remplacement de la pile ou transfert des données enregistrées vers un ordinateur.

L'autonomie de la pile est d'environ 1 000 heures. En cas de doute, remplacez la pile avant l'enregistrement de toutes données importantes. Utilisez seulement des piles lithium 3,6 V. Avant tout remplacement de la pile, déconnectez l'enregistreur de données de l'ordinateur.

- Remarque : Lorsque le VB300 est connecté au port USB, sa pile se décharge à une vitesse supérieure à la normale. Pour préserver la charge de la pile, ne laissez pas le VB300 connecté au port USB de l'ordinateur pendant une période prolongée
	- 1. Retirez les deux vis Phillips indiquées par les deux petites flèches dans le schéma ci-dessous.
	- 2. Faites coulisser le couvercle du compartiment à piles dans la direction de la plus grande flèche.
	- 3. Remplacez la pile par une nouvelle pile du même type (pile lithium 3,6 V ; ½ AA) (1.0Ah Saft LS-14 250 ou équivalent).
	- 4. Fermez le compartiment à piles et serrez avec les deux vis.

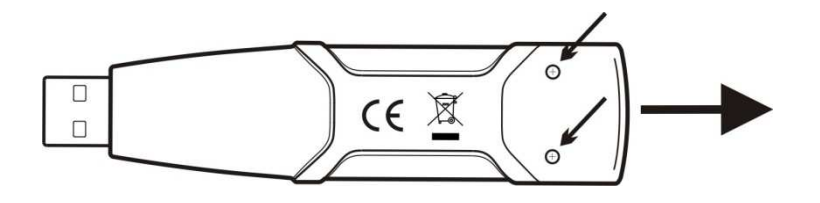

AVERTISSEMENT : Manipulez les piles au lithium avec précaution. Faites attention aux avertissements inscrits sur le boîtier de la pile. Mettez-les au rebut conformément aux réglementations locales en vigueur.

#### *Garantie*

**EXTECH INSTRUMENTS CORPORATION (une société FLIR)** garantit que cet instrument est exempt de défectuosité ou de défaut de fabrication pendant une période d'un anà compter de la date de livraison (une garantie limitée de six mois est applicable pour les sondes et les câbles). S'il s'avère nécessaire de retourner l'instrument pour un dépannage durant ou après la période de garantie, contactez le service à la clientèle pour obtenir une autorisation de retour. Visitez notre site Web au www.extech.com pour des informations. Un numéro d'autorisation de retour (AR) doit être émis avant que tout produit puisse être retourné à Extech. L'expéditeur est responsable des frais d'expédition, de transport, d'assurance et d'emballage adéquat afin de prévenir les dommages durant le transit. Cette garantie ne s'applique pas aux défauts résultant d'une action de l'utilisateur tels un mauvais usage, un câblage adéquat, un fonctionnement hors des spécifications, un entretien ou un dépannage inadéquat, ou une modification non autorisée. Extech décline précisément toute garantie implicite ou garantie marchande ou d'adaptation à un usage particulier et ne pourra être tenu responsable d'aucun dommage direct, indirect, accidentel ou consécutif. La responsabilité totale d'Extech se limite à la réparation ou au remplacement du produit. La garantie énoncée ci-dessus est inclusive et aucune autre garantie, qu'elle soit écrite ou orale, n'est stipulée ou sous-entendue.

> **Appui de produit U.S. 877-439-8324, Intl. 603-324-7800**  Service d'assistance technique: l'option 3 , email; support@extech.com - Réparations et retours : l'option 4, email :repair@extech.com **Spécifications produit sujettes à modifications sans préavis**  www.extech.com Extech Instruments Corporation, 9 Townsend West, Nashua, NH 03063 *ISO 9001 Certified since 1995*

**Copyright** © **2010 Extech Instruments Corporation (une société FLIR) Tous droits réservés, y compris le droit de reproduction, en tout ou en partie, sous quelque forme que ce.**